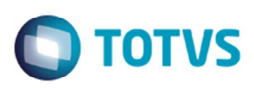

### **Configuração do Remetente para o Envio do E-mail da NF-e**

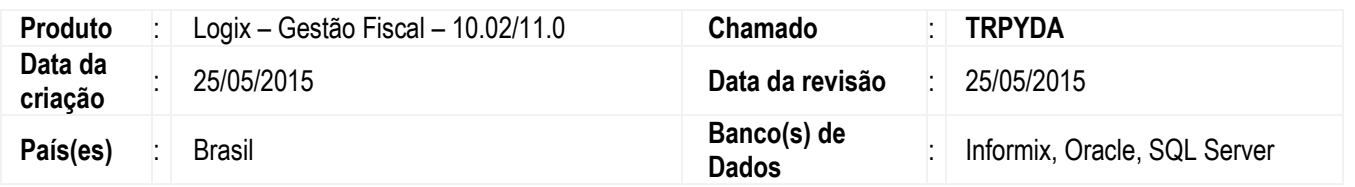

Efetuada a alteração para incluir o campo **Utilizar variáveis ambiente** nos programas de **Parâmetros de processamento da NFe** (**VDP9109/ VDP10076**), para determinar se serão considerados os e-mails cadastrados no **VDP9109/VDP10076** ou os e-mails cadastrados nas variáveis de ambiente do Windows/Servidor.

Antes dessa alteração, as contas de e-mail cadastradas no **VDP9109/VDP10076** não eram consideradas no envio da NF-e, pois o sistema utilizava o endereço informado nas variáveis de ambiente do Windows/Servidor.

Se esse campo for assinalado, o sistema irá considerar como remetente o endereço de e-mail informado nas variáveis de ambiente do Windows/Servidor.

Se esse campo não for assinalado, será considerado no envio como remetente o endereço de e-mail informado nos programas **VDP9109/ VDP10076**.

Para viabilizar essa melhoria, é necessário aplicar o pacote de atualizações (*Patch*) deste chamado.

#### **Procedimento para Implementação**

O sistema é atualizado logo depois da aplicação do pacote de atualizações (Patch) deste chamado.

#### **Procedimento para Utilização**

Para considerar o e-mail cadastrado nos programas de **Parâmetros de processamento da NF-e VDP9109/VDP10076**.

- 1. Acesse o programa de **Parâmetros de processamento da NF-e.**
- 2. O campo **Utilizar variáveis ambiente** deve estar desmarcado.
- 3. Ao enviar o e-mail o remetente será o mesmo cadastrado no campo **E-mail SMTP** dos programas supracitados.

Para considerar o e-mail informado nas variáveis de ambiente do Windows/Servidor.

- 4. Acesse o programa de **Parâmetros de processamento da NF-e**.
- 5. Assinale o campo **Utilizar variáveis ambiente**.
- 6. Ao enviar o e-mail o remetente será o mesmo informado no totvsprofile.pro.

# **Boletim Técnico**

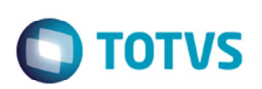

## **Informações Técnicas**

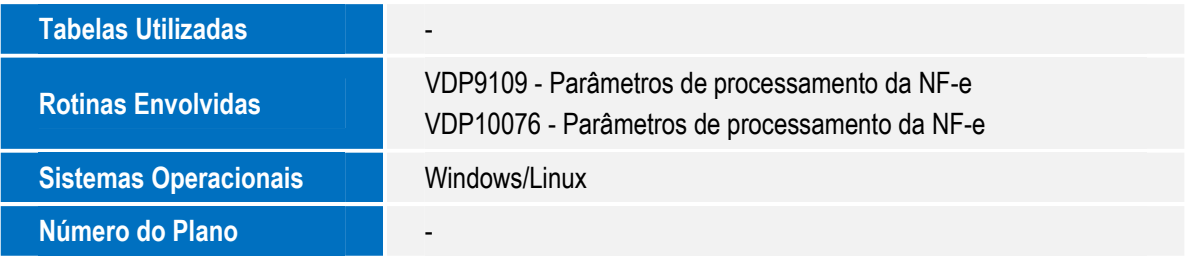